# Cisco IOS and CLI configuration basics

Download the Cisco AP1310 User's Guide and configuration instructions (in PDF format) from the website at: **http://radiokomunikacja.edu.pl/u/rkotrys/wlan\_lab\_\_\_7\_semester**

### **1. Cisco IOS Software Configuration: <http://radiokomunikacja.edu.pl/f/87>**

## **Basic operations**

### **Connect in to the Cisco AP1310 device serial administration console (look at chapter 3 of [1])**

Connect a serial (RS232) cable between the PC serial connector (9 pins) and the Cisco AP1310 Console socket. Launches the "puty.exe" serial console application, set the RS232 serial connection parameters to:

# **9600 bps, 8 data, 0 parity, 1 stop, no flow control.**

**Configuration modes via the command lines in the console.**

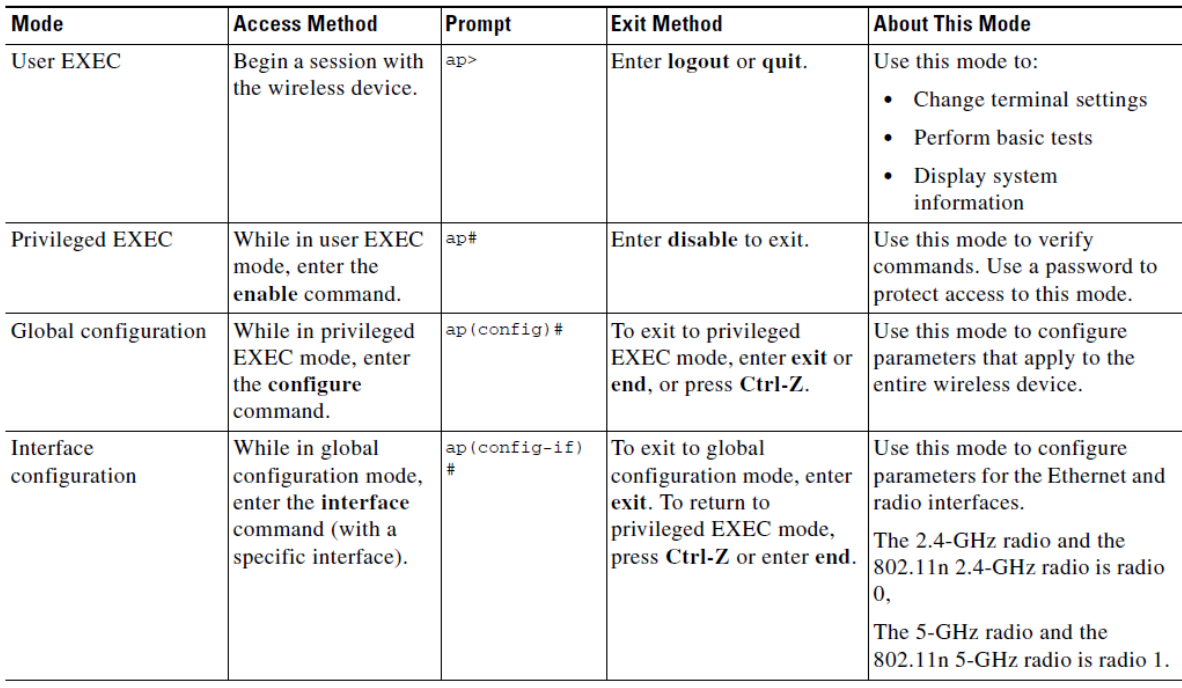

The Cisco IOS user interface is divided into many different modes. The commands available to you depend on which mode you are currently in. Enter a question mark (?) at the system prompt to obtain a

list of commands available for each command mode. When you start a session on the wireless device, you begin in user mode, often called user EXEC mode. A subset of the Cisco IOS commands are available in user EXEC mode. For example, most of the user EXEC commands are one-time commands, such as show commands, which show the current configuration status, and clear commands, which clear counters or interfaces.

The user EXEC commands are not saved when the wireless device reboots. To have access to all commands, you must enter privileged EXEC mode. Normally, you must enter a password to enter privileged EXEC mode. From this mode, you must enter privileged EXEC mode before you can enter the global configuration mode.

### **Device static IP and mask settings**

After establishing a serial connection to Cisco AP1310 enable "Privileged EXEC" mode:

```
ap> enable 
Password: Cisco
ap#
```
enable "Global configuration" mode:

ap# configure terminal

enable "Interface configuration" mode for BVI 1 (Bridge Virtual Interface 1):

```
ap(config)# interface BVI1
ap(config-if)# ip address 192.168.N.250 255.255.255.0
```
exit to "Global configuration" mode:

```
ap(config-if)# exit
ap(config)#
```
**Configuring the SSID (name of the WLAN eg. 'wlan\_name')**

ap(config)# dot11 ssid wlan\_name

we create SSID name nad enable ssid configuration context (look at the prompt "config-ssid")

ap(config-ssid)# guest-mode *// makes wlan visible* ap(config-ssid)# authentication open *// set no authentication*

exit to "Global configuration" mode:

```
ap(config-ssid)# exit
ap(config)#
```
### **Configuring the radio interface**

enable "Interface configuration" mode for dot11Radio 0:

```
ap(config)# interface dot11Radio 0
ap(config-if)# station-role root // set role to AccessPoint
ap(config-if)# ssid wlan_name // assign wlan name
ap(config-if)# no shutdown // switch-on the interface
```
exit to "Global configuration" mode:

```
ap(config-if)# exit
ap(config)#
```
Basic AP configuration is done, the wlan network 'wlan ssid' should be visible to wlan clients (windows, smartphones)

### **Save the configuration:**

ap# copy running-config startup-config